https://www.salford.ac.uk/library/open-research

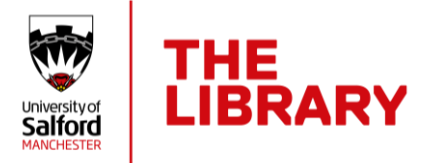

## **Syncing ORCID and DataCite for Figshare**

Figshare offer an ORCID integration that, once connected, will let you push all your public items from figshare to ORCID.

If you do not already have an ORCID account this needs to be created via USIR. For instructions see the guide **[How to create and connect your ORCID](https://www.salford.ac.uk/sites/default/files/2020-09/ORCID%20step-by-step%20guide%20updated%20Sep%202020.pdf)** 

## **Connecting Figshare to ORCID**

To push all your public items from Figshare to ORCID you need to make sure DataCite is authorised on your ORCID account. DataCite are responsible for issuing the DOIs (digital object identifiers) to data.

Once authorised, your public Figshare items will be shown in the work section of your ORCID profile**.** 

## **After logging in to your ORCID account:**

- 1. Scroll down to the **Works** section and click **+Add works**
- 2. Select **Search & link**, you will see the services you can link to
- 3. Select **DataCite**

Then you will see a permissions form. Upon reviewing the Privacy Policy, tick the box alongside **'Allow this permission until I revoke it'** and select **Authorise**.

You will be taken to your DataCite settings page. To check the authorisation has worked return to ORCID and to your **Account Settings** tab. ORCID should now be listed as a Trusted organisation.

Additionally, you can set up a DataCite profile (if you don't already have one) and give DataCite permission to automatically update your ORCID record. You are only required to do this once and DataCite will keep on updating your ORCID record every time they mint a DOI, where your ORCID iD is included in the metadata. Once you've set up a DataCite profile go to https://profiles.datacite.org/ and click on **ORCID Auto-Update**.

Using this process means you do not have to keep manually adding Figshare items to your ORCID account.

Figshare have provided a [video tutorial](https://youtu.be/ACNbx_kYy1Q) showing the DataCite authorisation process in ORCID.

If you require any assistance, please contact [library-research@salford.ac.uk](mailto:library-research@salford.ac.uk)

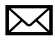

Library-research@salford.ac.uk @OpenResSalford

14 September 2020

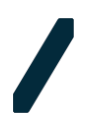